# **Windows System Environment Preparation**

In the course of system operation, when needs HyperTerminal in the PC, the Hyper Terminal configuration is as follows:

- Baud rate: 115200
- Data bit: 8
- Parity check: no
- Stop bit: 1

### **SOC8200 Hardware Environment Preparation**

### **Before booting the linux system, you should make sure the following labeled before turn on power:**

- 1. Confirm that you have connected the LCD. (If you have bought the LCD)
- 2. Confirm whether the SD card accessed;
- 3. Confirm whether the serial port accessed;
- 4. Confirm that you have connect the interface where the yellow box marked on the

map

If got the confirmation, please connect 12V power supply, when the hyper terminal on the PC shows SOC8200 information, it proves successful.

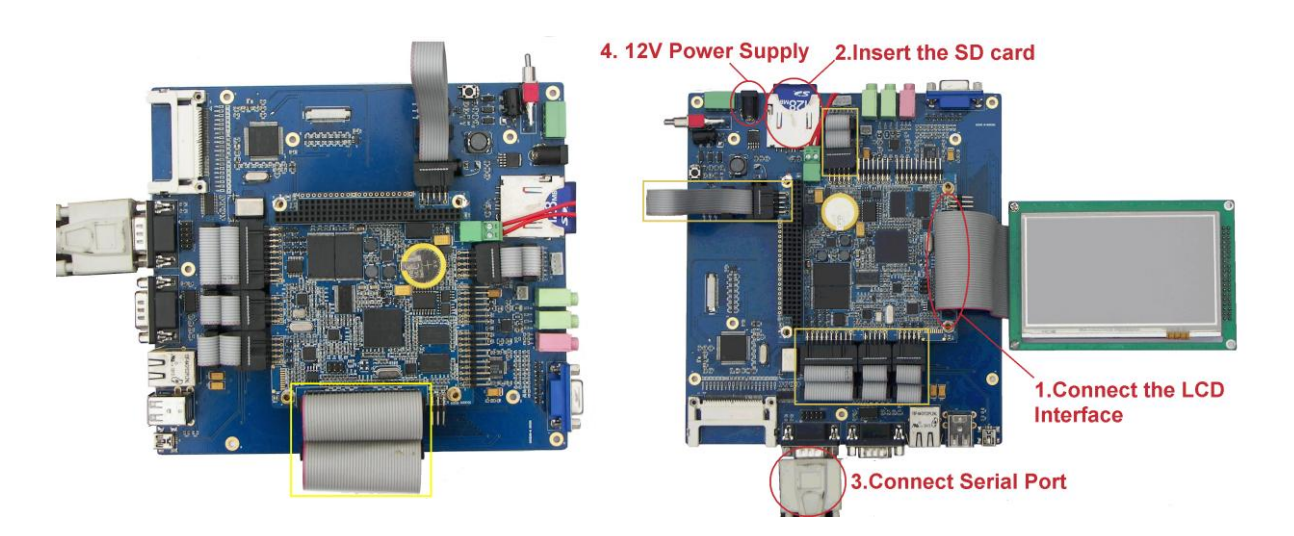

If you need to use VGA interface, please note the above-mentioned the yellow box which you should connect

# **Linux System Quick Operation**

## **System boot methods**

### **NAND Flash Boot**

You can use the jumper cap to choose the boot type, if connect the **Place A**, the board will booting from SD card, otherwise the board will booting from NAND Flash.

The nand flash already has the solidified code of 4.3-inch, user only need to connect the serial port and set the hyper terminal configuration. User can boot linux system from nand flash without connect the jumper cap. If customers haven't bought the 4.3 inch LCD , please refer to **Linux User Manual**.

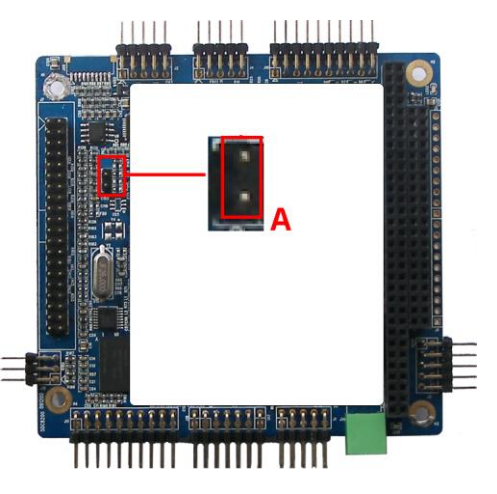

#### **SD card Boot**

If you need to boot from the SD card, please refer to the following **Display Options**

### **Display Options**

User need to replace the uImage to display LCD (4.3inch, 7inch, 10.4inch) or VGA, concrete steps are as follows:

### **1. U-boot parameter settings**

#### **XX"LCD display**

Copy the image to the SD card and delete previous uImage. And rename the uImage\_xx as ulmage on the SD card.

Warning: The XX"LCD is the size of LCD you are using, it is included 4.3inch, 7inch, 10.4inch, VGA).

#### **2. Enter U-boot Shell**

40X

Texas Instruments X-Loader 1.45 (Mar 19 2010 - 16:09:58) Starting X-loader on MMC Reading boot sector

213544 Bytes Read from MMC Starting OS Bootloader from MMC... Starting OS Bootloader...

U-Boot 2009.11-svn ( 3 鏈?19 2010 - 16:14:31)

OMAP34xx/35xx-GP ES1.0, CPU-OPP2 L3-165MHz AM3517EVM Board + LPDDR/NAND I2C: ready DRAM: 256 MB NAND: 256 MiB In: serial Out: serial Err: serial Die ID #796400000000000001543b2106011005 Net: davinci\_emac\_initialize Ethernet PHY: GENERIC @ 0x00 DaVinci EMAC **Hit any key to stop autoboot: 3**

When it starts to this here, the system will count down for 3 seconds. Then press any key, it will enter the u-boot shell.

#### **3. U-boot parameter settings**

Input the following in bold type in the u-boot shell.

OMAP3517EVM # **setenv bootargs console=ttyS2,115200n8 root=/dev/ram0 rw** 

#### **rootfstype=ext2 initrd=0x81600000,40M**

OMAP3517EVM # **setenv bootcmd 'mmc init\;fatload mmc 0 80300000** 

**uImage\;fatload mmc 0 81600000 ramdisk.gz\;bootm 0x80300000'**

OMAP3517EVM # **saveenv**

OMAP3517EVM # **boot**

Enter the system after input completes.